**Objectif :** Utiliser les informations obtenues lors des travaux pratiques précédents pour créer une application complète.

# **Contexte :**

Dans ce TP nous allons saisir et afficher les données dans un widget « TextView » à la place d'une liste.

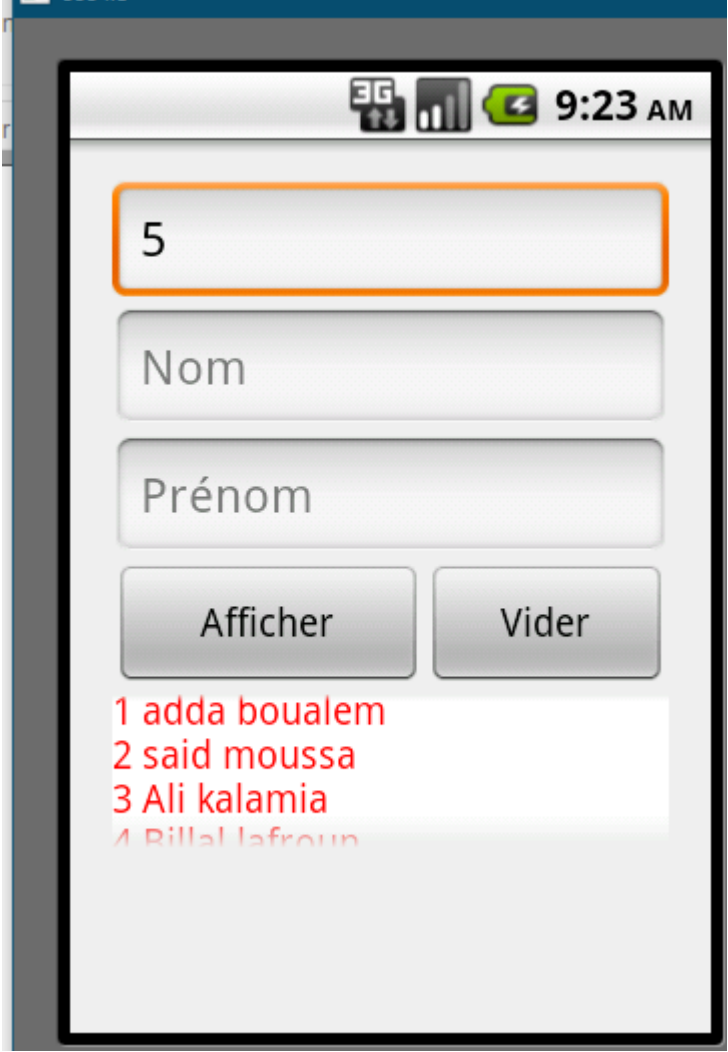

#### **Travail demandé :**

1. Créer le Projet « AffichageDonnees ».

### **2. Partie IHM (XML)**

- a. Reproduire l'IHM est définie dans la figure suivante
- b. Types de données :
	- i. Matricule de type number
- ii. Nom de type Capcaracters
- iii. Prénom de type Capword
- iv. Changer la propriété **Hint** des **EditText** correspondants par : Matricule, Nom et prénom respectivement.
- v. Changer la propriété **Text** des Buttons respectivement par : **Afficher** et **Vider L.**
- vi. Ajouter un **scrollView** et mettre le **TextView** dedans.
- vii. Changer la couleur de la propriété «background » du **TextView** par la couleur Blanc « #ffffffff »
- viii. Ajouter la propriété « android:singleLine=*"true"* » dans toutes les zones de saisies.

#### **3. Partie Source**

- i. Supprimer la partie source du Menu
- ii. Créer les objets qui peuvent subir l'interaction de l'utilisateur

```
public class MainActivity extends Activity {
EditText mat, nom, prenom;
TextView liste;
Button aff, fermer;
int i;
String j;
         iii. Instancier les objets crées (déclarés)
```

```
mat = (EditText) findViewById(R.id.editText1);
nom = (EditText) findViewById(R.id.editText2);
prenom = (EditText) findViewById(R.id.editText3);
liste = (TextView) findViewById(R.id.textView1);
aff = (Button) findViewById(R.id.button1);
fermer = (Button) findViewById(R.id.button2);
mat.setText("1");
fermer.setOnClickListener(new OnClickListener() {
```
iv. Vider et Incrémenter le Matricule à chaque affichage (enregistrement) par 1 Soit la méthode suivante :<br>private void vider(){  $j = mat.getText().toString();$ mat.setText(null); nom.setText(null); prenom.setText(null);

```
Log.i("Connexion", j);
    i=Integer.valueOf(j);
j = String.valueOf(i);i=Integer.valueOf(j)+1;
j=String.valueOf(i);
   Log.i("Connexion", String.valueOf(i)); Log.i("Connexion", j);
// i=Integer.valueOf(mat.getText().toString())+1;
   mat.setText(j);
   mat.requestFocus();
Y
```
v. Vider la liste d'affichage (initialisation) Soit la méthode suivante :

```
private void viderliste(){
     liste.setText(null);
     mat.setText("1");
     mat.requestFocus();
 ł
```
vi. La méthode pour afficher les données saisies dans la liste d'affichage est définie comme suit :

```
aff.setOnClickListener(new OnClickListener() {
```

```
@Override
        public void onClick(View v) {
            liste.setTextColor(Color.RED);
            liste.append(mat.getText()+" "+nom.getText()+" "+ prenom.getText()+"\n");
            vider();
        }
    \});
ł
```
## **Questions :**

- a. Comment redéfinir les méthodes des évènements **OnClick** pour permettre les appelées par XML.
- b. Quelle est l'objectif d'utilisation les instructions suivantes :
	- i. La méthode setContentView(R.layout.*activity\_main*);
	- ii. La méthode append() ;
	- iii. La méthode setTextColor() ;
	- iv. La méthode log.i() ;
	- v. La méthode Color ;
	- vi. L'instruction (propriété) : android:background=*"#ffffffff"*
	- vii. L'instruction (propriété) : android:singleLine=*"true"*
	- viii. L'instruction (propriété) : <requestFocus />
	- ix. Le Conteneur : ScrollView